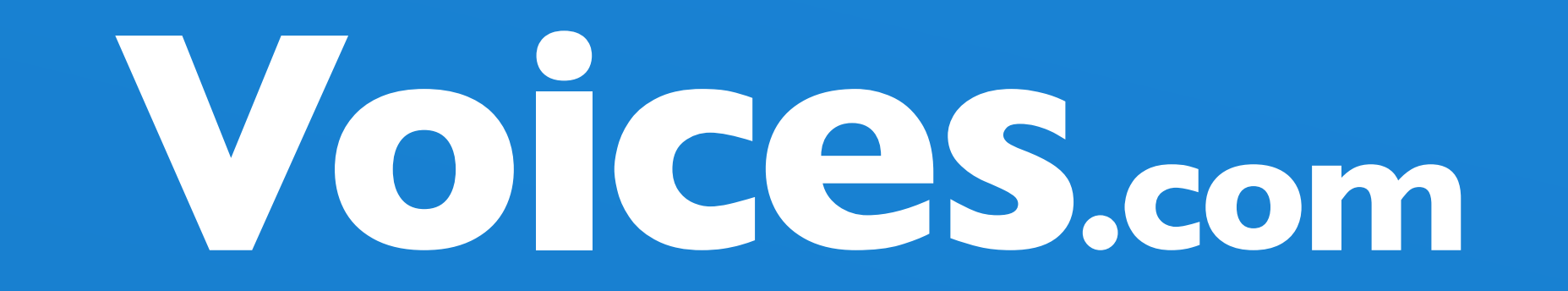

# **Small Business**

**Podcasting Kit**

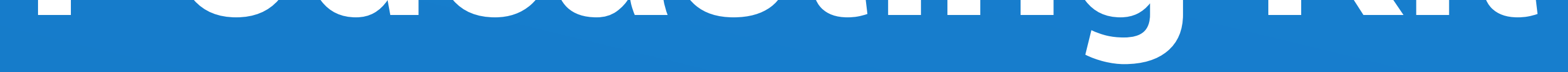

# The Guide to Starting Your Own Podcast

# **Table of Contents**

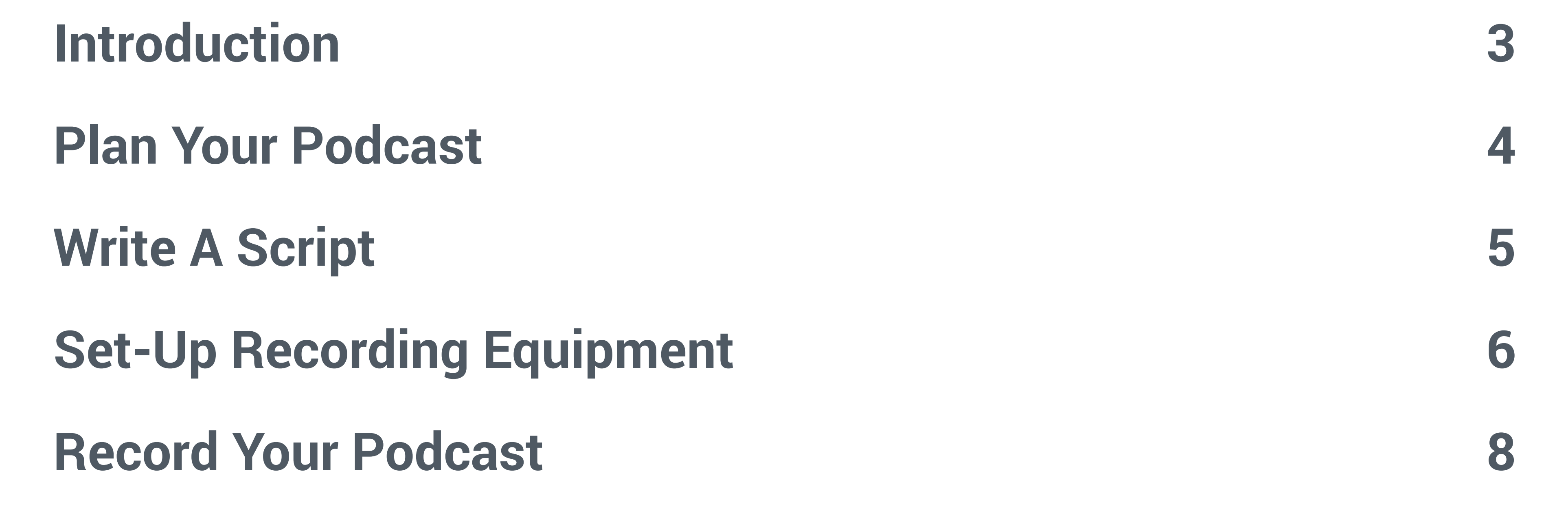

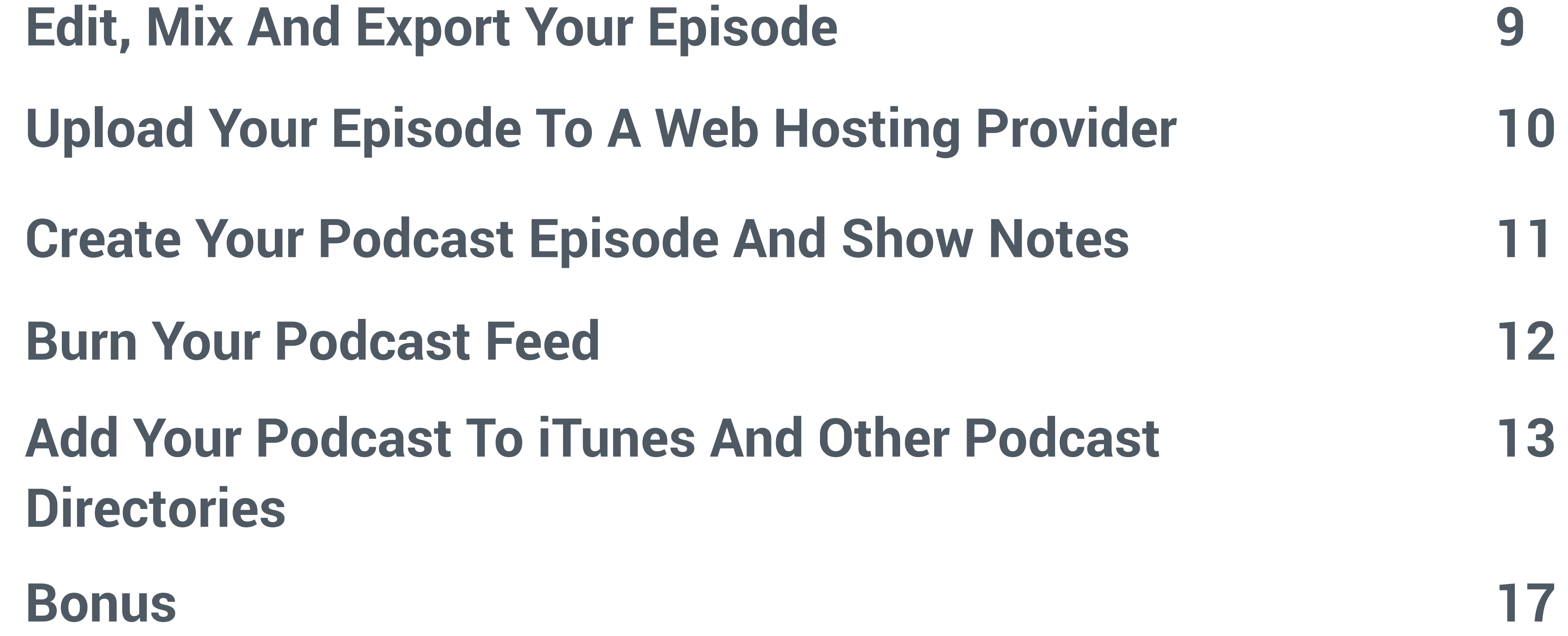

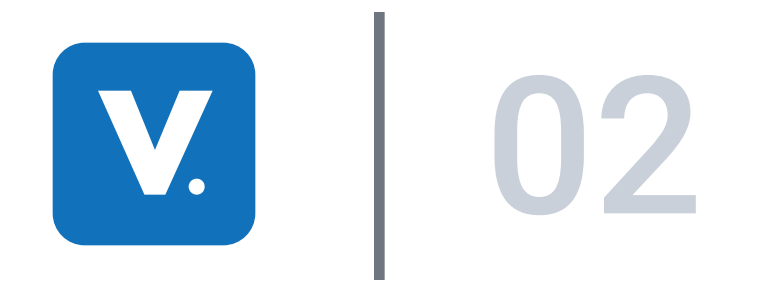

Small Business Podcasting Kit

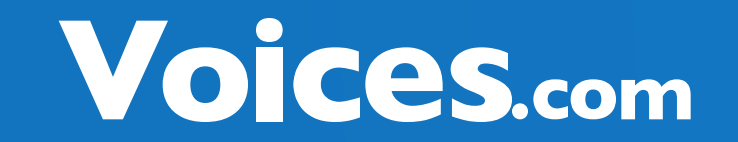

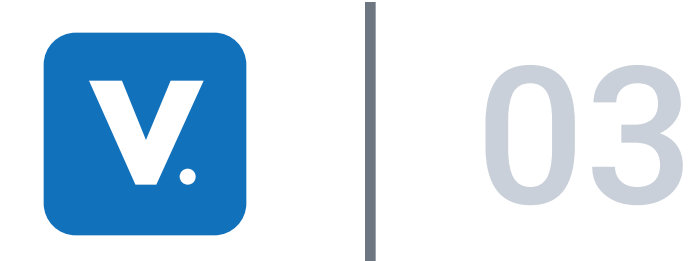

Want to make your own podcast? Follow this recipe, being sure to account for all of the ingredients ahead of time. If there is anything that most podcasters will tell you, it pays to be prepared!

We spent some time and methodically broke down the steps necessary to build a framework around your podcast production. These tools below will help you to lay the foundation of your podcast.

In 9 simple steps, you'll learn how to make your own podcast

# **Introduction**

# **9 Steps to Making Your Own Podcast**

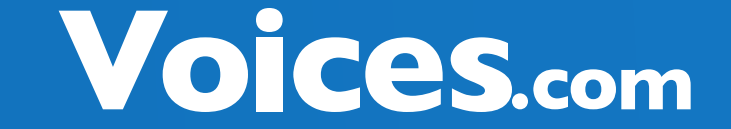

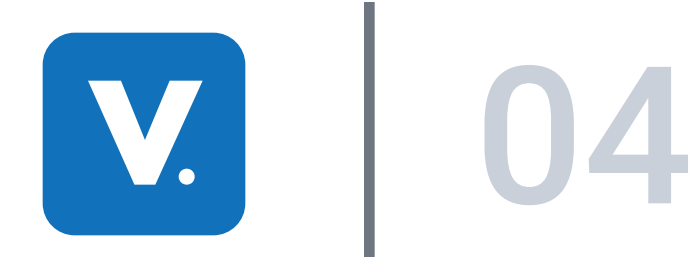

- A file hosting service ( Try LibSyn for free, AudioBlogger is also a good choice )
- Recording software ( Try Audacity for Window-based PCs or Garageband on Mac )
- Microphone ( Try a good headset microphone or a USB Microphone )

With anything, including a podcast, it truly benefits you to be prepared. Whether you are in podcasting for leisure or business you will need a plan. Planning topics to discuss, possible guest interviews, and the duration of your show in advance will go a long way when producing a professional sounding podcast. Since you'll be recording your podcast in an almost live fashion, you will have the flexibility of going back and re-editing sections before committing your show as "podcast-ready".

• A web publishing tool ( Try Blogger, TypePad, WordPress or MoveableType )

# **Plan Your Podcast**

#### **Before you started, you'll need:**

Developing your podcast description is a necessary step in the branding process. When you are brainstorming your podcast description, make sure that it explains the purpose of your show and accentuates the theme of your podcast. Aim for two to three sentences in length.

# **Identifying The Theme of Your Podcast - The Nucleus of Your Podcast**

When selecting a name, be sure that the name of your podcast reflects the content that you are recording. For example, if your subject matter is about travel, your podcast name should be branded to complement your show. To illustrate, a podcast about travel might be called Globetrotter, Passport Podcast, The Travel Guide, and so on. Make sure that the name you choose is also available as a domain name online. Try to make your name unique but easily understood and recognizable.

# **Selecting a Name and Personify Your Podcast**

Once you have picked a name for your podcast, purchase the domain name for your podcast. This is extremely important because interested listeners and inquisitive searchers will be able to find your podcast in Search engines such as Google, Yahoo!, MSN and others.

# **Acquiring a Domain Name and Blog Name**

Small Business Podcasting Kit

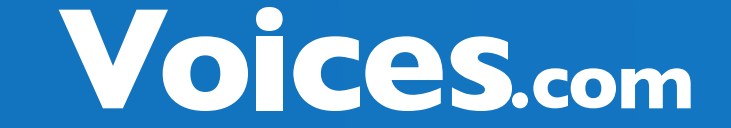

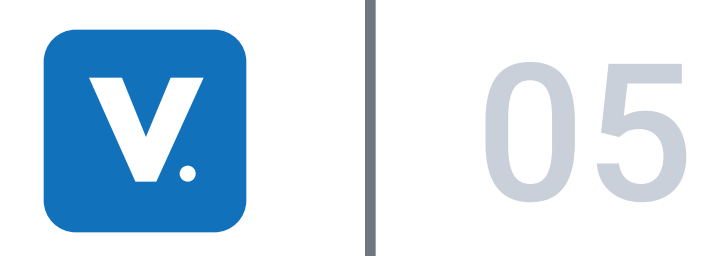

So, you've got the voice or at least a voice in mind for your podcast. What's missing? A script or your game plan! Take a look at a typical outline that will help you to plan out the duration and distribution of content throughout your podcast.

- Show intro monologue (who you are, what you're going to talk about): 30-60 seconds
- Intro music jingle (repeat for each show so listeners identify the jingle with your show): 30-

60 seconds

- Topic 1: 3 minutes
- Topic 2: 3 minutes
- Interlude (music or break): 30 seconds
- Topic 3: 3 minutes
- Topic 4: 3 minutes

• Closing remarks (thank audience for listening, thank guests, talk about the next show briefly): 2 minutes

• Closing music jingle (suggest same as Intro music jingle): 2 minutes

# **Write A Script**

### **Sample Show Outline**

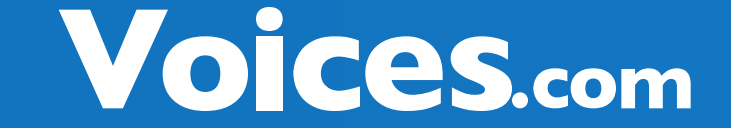

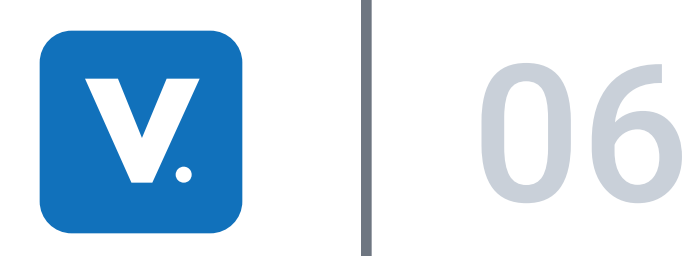

Now, in with the hardware! Experimenting with recording your podcast can be done with your existing computer, some free software and online tools. Experimental is the key word here, as you do get what you pay for.

Bear in mind that this set-up won't give you or your audience a good indication of your vocal quality and may reflect poorly on your business. Yikes! For this reason, I'd strongly recommend investing a modest amount ( less than \$500.00 ) in some basic recording equipment, specifically a microphone and a book about audio recording.

One of the biggest trends in recent audio production involves merging digital recording with computer technology. The recording of audio onto a computers' hard drive allows you to edit and manipulate your sound files. This data can be stored as a sound file such as .wav or .aiff.

There are multiple advantages to recording and editing your voice-overs using your personal computer.

• The ability to record long and uninterrupted narration.

• Digital editing. Quickly and easily remove unwanted background noise or embellish the audio track with music and sound effects.

• Digital Processing. Add effects to your voice, such as reverb, or echo, and master your entire demo for sonic clarity.

# **Set-Up Recording Equipment**

# **Computer Based Recording**

According to Gartner Research, Windows-based PC's account for 90% of all computers worldwide. If you have purchased your personal computer in the last three years and you're running

Windows XP, your system should be more than adequate to record an audio file with a microphone, and then save the recording as an MP3 file.

- Personal Computer
- Intel Pentium 4 or equivalent Processor
- Windows 2000 / Windows XP
- iTunes for PC
- 1 GB of available disk space
- 512 MB of RAM
- Audio Line In and Audio Line Out

### **PC Computers**

Small Business Podcasting Kit

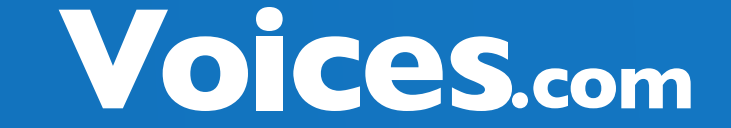

Now, in with the hardware! Experimenting with recording your podcast can be done with your existing computer, some free software and online tools. Experimental is the key word here, as you do get what you pay for.

Bear in mind that this set-up won't give you or your audience a good indication of your vocal quality and may reflect poorly on your business. Yikes! For this reason, I'd strongly recommend investing a modest amount ( less than \$500.00 ) in some basic recording equipment, specifically a microphone and a book about audio recording.

Recently with the launch of Apple's iTunes, it shows that Apple is committed to the digital revolution. Since most iPod owners are also Mac owners there is also a lot of great software available for the Mac platform.

The misconception that the Mac is simply too expensive or that they are only for students and

artists is quickly being proven wrong. Apple has also offers the Mac Mini, a scaled down version of the Mac that allows previous PC owners to make the switch but still keep their monitor,

keyboard and mouse - all for just \$499.

- Mac G3 or better
- Mac OS X
- iTunes for Mac
- 1 GB of available disk space
- 512 MB of RAM
- Audio Line In and Audio Line Out

#### **Mac Computers**

Whether you are using a Mac or PC, you will need a microphone to record your voice into your

computer. One option is to purchase a microphone ( or you may already have one ) with a 1/ 8th inch jack. This is the size of the jack or audio line in port on your personal computer. The other option is to purchase a USB microphone, which have made significant advancements in

their quality over the past few years.

# **Microphones**

Small Business Podcasting Kit

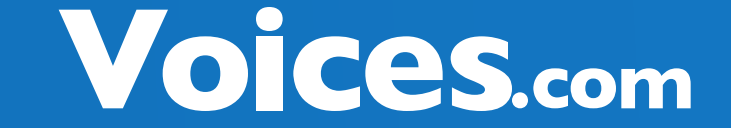

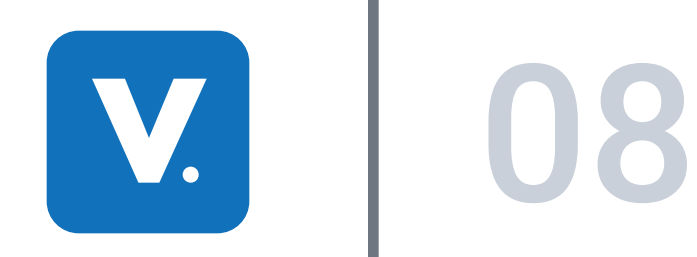

Now, in with the hardware! Experimenting with recording your podcast can be done with your existing computer, some free software and online tools. Experimental is the key word here, as you do get what you pay for.

Bear in mind that this set-up won't give you or your audience a good indication of your vocal quality and may reflect poorly on your business. Yikes! For this reason, I'd strongly recommend investing a modest amount ( less than \$500.00 ) in some basic recording equipment, specifically a microphone and a book about audio recording.

For interview-style podcasts, you can record using Skype to record or plan to record via a conference call with free services such as FreeConference.com. Both services allow multiple people to participate on a call.

# **Record Your Podcast**

If you are hosting the podcast and are speaking directly to your audience, life becomes a lot easier because you are in control of where you record, how you record, and the material you present. Simply have your show outline ready, plug in your microphone, set-up your recording software and hit record. Be sure to record in a quiet environment and let anyone present in the office ( or house ) know that you are not to be disturbed until the recording is finished.

# **Recording a Long-Distance Interview**

For those of you who intend to record and conduct on-site interviews, I'd recommend visiting the location of the interview ahead of time to become familiar with your surroundings. Scope

out the best place to setup shop and minimize any extraneous or background noise (unless that's the atmosphere you are trying to create).

# **Recording an In-Person Interview**

# **Recording One-Person Shows**

Small Business Podcasting Kit

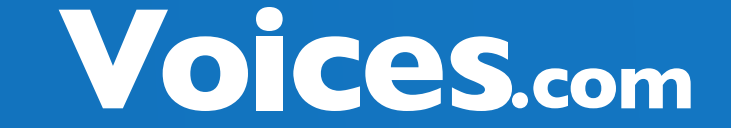

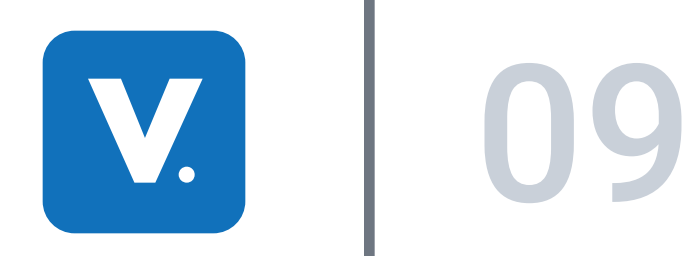

Your finished podcast should flow seamlessly from one sentence to the next. If your editing has caused abrupt interruptions, or simply doesn't make sense (not a good thing), then perhaps you should reconsider your editing style or seek help from a professional to fine tune your production and achieve a "podcast-ready" podcast.`

# **Edit, Mix and Export Your Episode**

# **Your Goal with Editing**

A location's room tone is its auditory fingerprint. These are non-specific sounds generated by the natural acoustics of the room. Editing may also be required when sounds overlap. If they occur while you or another individual in your podcast are speaking your editing can be more challenging. To preserve the original performance, try to find another take of the word(s) in question (the one you want to replace) and edit or splice the word in to replace the unusable take.

# **Room Tone - Natural Sound Temperature**

Remember when you wrote your podcasting script? Now is the time to mix in your show intro, the section that announces the name of your podcast and the episode number. It is most effective if this is the voice of an announcer, distinct from your own. Try fading your background music in when a new segment beings. Lower the volume level of the music when you are speaking so that your listeners can hear every work you say. At the end of the segment, fade your background music out. Use musical transitions between the various segments of your podcast. These musical transitions are known as bumpers, stages or

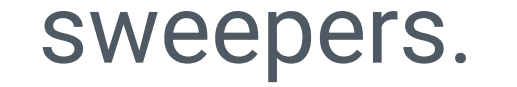

# **Production Techniques - Mixing in your show intro, imaging, and musical transitions**

In this section you balanced the volume levels of the voice-over(s), music and sound effects. You are now ready to export your podcast recording into an MP3.

# **Key Points About Mixing**

Small Business Podcasting Kit

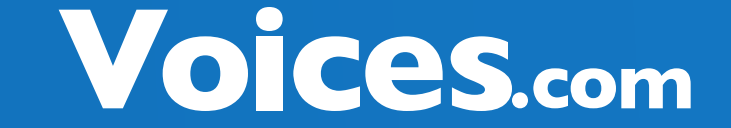

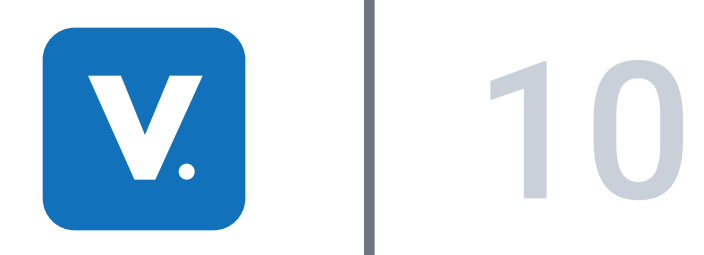

Your finished podcast should flow seamlessly from one sentence to the next. If your editing has caused abrupt interruptions, or simply doesn't make sense (not a good thing), then perhaps you should reconsider your editing style or seek help from a professional to fine tune your production and achieve a "podcast-ready" podcast.`

# **Uploading Your Episode To A Web Hosting Provider**

### **Free Podcast Hosting Services**

If you currently have a web host, for example, the company that is already hosting your website, you can just as easily work with this set-up. You may need your webmaster to assist you with configuring this part, however in short, you'll need to create a new directory on the server called "podcasts" and upload the MP3 file to that directory using FTP, short for File Transfer Protocol, which is the standard means of adding new files to a website.

At the end of this step, you should have your first episode uploaded to a web hosting provider.

### **Regular Web Hosting Services**

Next, you'll need to upload your MP3 file to a web hosting service. By doing so, you'll be making the audio available for download by anyone with Internet access. Sounds great, doesn't it?

Small Business Podcasting Kit

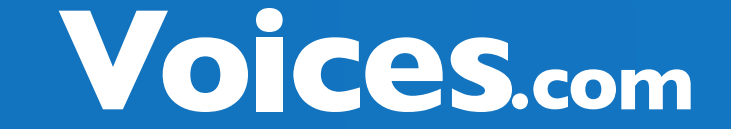

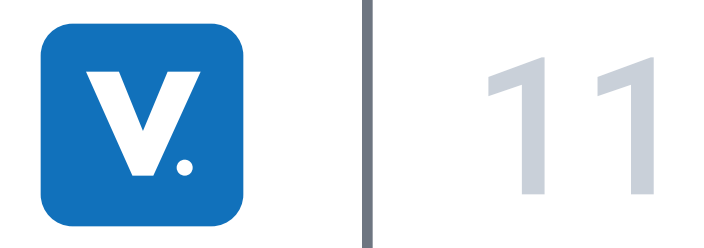

- Give your podcast a title
- Number your episode
- Add a short description for your episode
- Add a hyperlink to the MP3 file for this episode
- Add tags to help search engines identify the contents of your podcast episode

Once you're done creating the episode, click "Publish" and you'll see your post on the Internet

# **Create Your Podcast Episode And Show Notes**

# **Tips for Creating a Podcast Episode Entry**

This is where your web publishing tool comes into place. For simplicity, we'll use Blogger as the example. In essence, you'll be creating a "New Entry" just like you would when posting an article on your blog.

How does it differ then from a regular blog post? You'll be including a hyperlink to the MP3 file on your server where the MP3 is hosted.

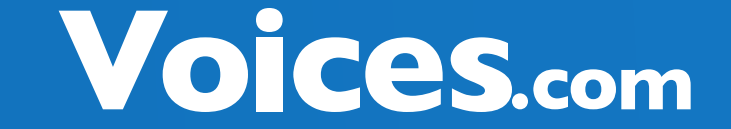

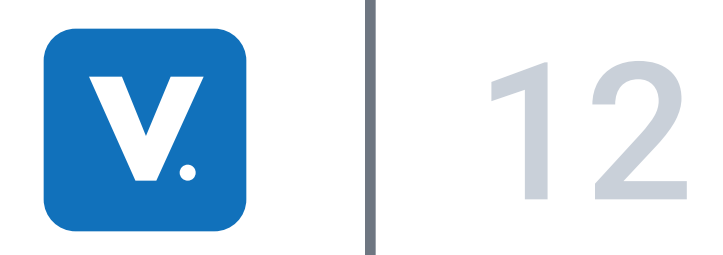

FeedBurner is an excellent service that manages your RSS feed for you. What exactly is RSS?

RSS, commonly referred to as Really Simple Syndication, is a subscription mechanism that enables you to receive new content as it becomes available, either downloaded to your PC or media player. RSS files are used to summarize the contents of the audio programs.

At FeedBurner, you add your blog's RSS feed

Your FeedBurner feed will be something like this: http://feeds.feedburner.com/yourpodcastnamehere

( i.e. http://yourdomain.com/yourpodcastnamehere/index.xml ) and burn that URL into FeedBurner, which makes your podcast available for subscription using any feed reader such as Google

Reader, FireFox Feed Reader, Bloglines or hundreds of others. This feed is also used to submit to iTunes, so it's best to use FeedBurner to make the next step. If you do, the marketing and promotion of your podcast, a whole lot easier.

# **Burn Your Podcast Feed**

#### **FeedBurne**

This is where your web publishing tool comes into place. For simplicity, we'll use Blogger as the example. In essence, you'll be creating a "New Entry" just like you would when posting an article on your blog.

How does it differ then from a regular blog post? You'll be including a hyperlink to the MP3 file on your server where the MP3 is hosted.

Small Business Podcasting Kit

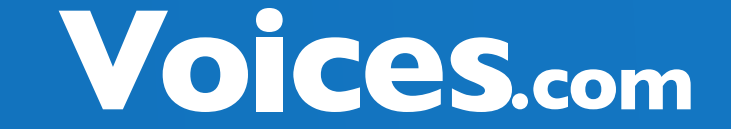

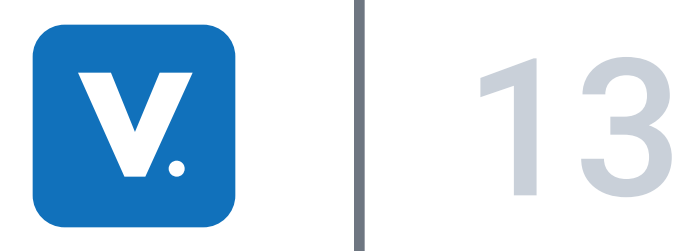

1. Open the iTunes program.

2. Sign-in to the iTunes Store. You'll need to create an account if you don't have already one.

3. Within the Store, click on the section called "Podcasts" on the left hand side menu bar.

4. Click on "Submit a Podcast" on the left hand side menu bar.

5. Enter in your podcast feed URL.

6. Confirm the on-screen detail, the click submit. You'll receive an email once your podcast has been accepted by the iTunes team.

There are also a few dozen great podcast directories that we've listed below.

# **Add Your Podcast to iTunes & Other Podcast Directories**

# **iTunes - How to submit your podcast to iTunes**

Website: http://www.allpodcasts.com/ Submit here: http://www.allpodcasts.com/Update.aspx

### **AllPodcasts**

Website: http://www.blinkx.tv/ Submit here: http://www.blinkx.tv/beta/PodcastSubmit/

# **Blinkx Podcast and Video Directory**

Website: http://www.blogexplosion.com/podcast/ Submit here: http://www.blogexplosion.com/members/podcast\_main.php

# **BlogExplosion Podcast Directory**

Website: http://www.bloguniverse.com/radlinks/

# **BlogUniverse Podcast Directory**

Website: http://www.digitalpodcast.com/ Submit here: http://www.digitalpodcast.com/add\_anywhere.php?cat=1

# **Digital Podcast**

Website: http://www.getapodcast.com/addfeed.aspx

#### **GetAPodcast.com**

This is where your web publishing tool comes into place. For simplicity, we'll use Blogger as the example. In essence, you'll be creating a "New Entry" just like you would when posting an article on your blog.

How does it differ then from a regular blog post? You'll be including a hyperlink to the MP3 file on your server where the MP3 is hosted.

Small Business Podcasting Kit

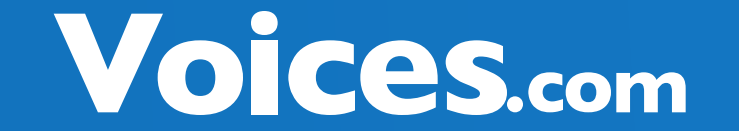

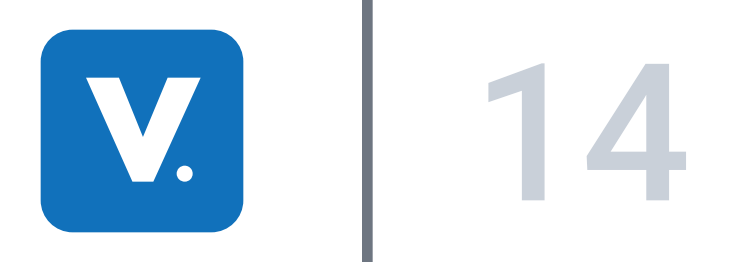

Website: http://www.gigadial.net/

# **Gigadial**

Website: http://www.idiotvox.com/ Submit here: http://www.idiotvox.com/index.php?spid=7

# **IdiotVox**

Website: http://www.archive.org

# **Internet Archive**

Website: http://ipodderx.com/directory Submit here: http://ipodderx.com/directory/add

#### **iPodderX**

Website: http://www.loomia.com/ Submit here: http://www.loomia.com/addfeed

#### **Loomia**

Website: http://www.odeo.com/ Submit here: http://odeo.com/create/import-feed

### **Odeo**

Website: http://ourmedia.org Submit here: http://ourmedia.org/publish

# **Ourmedia**

Website: http://www.omn.org/ Submit here: http://www.omn.org/submitfeeds.htm

### **Open Media Network**

Website: http://www.openpodcast.org/

### **OpenPodcast**

Website: http://www.penguinradio.com/podcasting/#version

# **Penguin Radio**

Website: http://www.plazoo.com/

Submit here: http://www.plazoo.com/en/addrss.asp

# **Plazoo**

Website: http://www.pocketcasting.com/

Submit here: http://directory.pocketcasting.com/

# **Pocketcasting**

Small Business Podcasting Kit

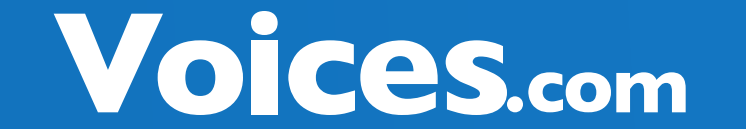

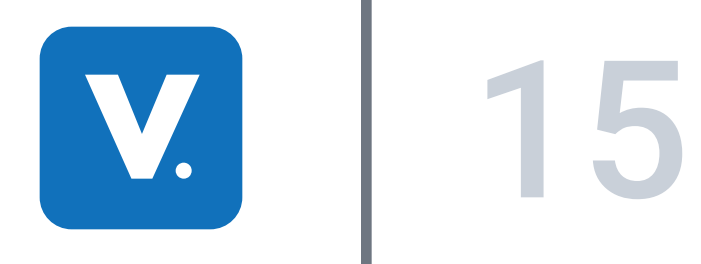

Website: http://www.podcast.net/ Submit here: http://www.podcast.net/addpod.cgi

### **Podcast.net**

Website: http://www.podcastalley.com/index.php Submit here: http://www.podcastalley.com/add\_a\_podcast.php

# **Podcast Alley**

Website: http://www.podcastbunker.com/ Submit here: http://www.podcastbunker.com/Podcast/.

#### **Podcast Bunker**

Website: http://www.podcastdirectory.com Submit here: http://www.podcastdirectory.com/add/

# **PodcastDirectory**

Submit here: http://podcasthost.com

### **PodcastHost**

Website: http://www.podcastpickle.com/?p=home Submit here: http://www.podcastpickle.com/actions/addCast.php

# **Podcast Pickle**

Website: http://www.podcastingnews.com/ Submit here: http://www.podcastingnews.com/

# **Podcasting News**

Website: http://www.podcasting-station.com/index.php Submit here: http://www.podcasting-station.com/submitrss.php

### **Podcasting Station**

Website: http://www.podcastshuffle.com/ Submit here: http://www.podcastshuffle.com/submitpodcast.cfm

### **PodcastShuffle**

Website: http://www.podcasting-tools.com/ Submit here: http://www.podcasting-tools.com/submit-podcasts.htm

# **Podcast Tools**

Website: http://www.podcatch.com/ Ping URL here: http://www.podcatch.com/howToPing

# **PodCatch**

Small Business Podcasting Kit

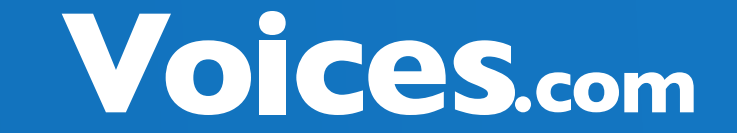

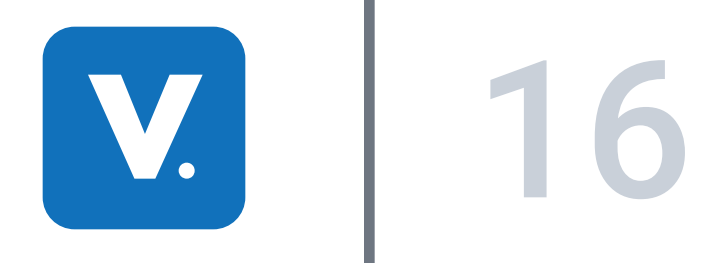

Website: http://www.podfeed.net/ Submit here: http://www.podfeed.net/add\_podcast.asp

# **Podfeed**

Website: http://www.podfeeder.com/ Submit here: http://www.podfeeder.com/add/

# **Podfeeder**

Website: http://www.potkast.com

# **Potkast**

Website: http://www.podscope.com/

Submit here: http://www.podscope.com/submiturl.php

#### **Podscope**

Website: http://podsites.com/index.cfm Submit here: http://podsites.com/submit.cfm

# **Podsites.com**

Website: http://www.publicradiofan.com/podcasts.html

# **PublicRadioFan**

Website: http://www.rss-network.com/index.php Submit here: http://www.rss-network.com/submitrss.php

# **RSS Network**

Website: http://search.singingfish.com/sfw/home.jsp Submit here: http://search.singingfish.com/sfw/submit.html

# **SingingFish**

Website: http://www.podcastellano.com/directorio-de-podcasts

# **Spanish Directory**

Website: http://www.podcast-es.org/index.php/Directorio

# **Spain Podcast Directory**

Website: http://www.syndic8.com/podcasts/

# **Syndic8 Podcasts**

#### Website: https://sourceforge.net/projects/opda/

#### **Get reviewed at Podcast411**

Small Business Podcasting Kit

Voices.com

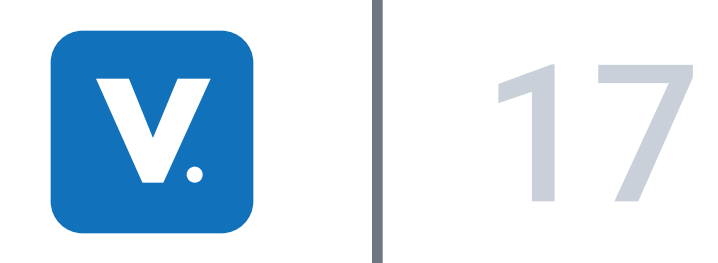

Now that you've released your podcasts and are gaining an audience, you can now take steps to measure and evaluate your success and take your podcast to the next level by expanding your audience.

# **Bonus**

# **Time for a Check-Up**

There are a number of key areas that you'll want to evaluate. Here's a list to help you get started.

- Number of Subscribers VS. Number of Listeners
- Website Hits
- Feedback
- Promotional Efforts
- Web Presence
- Elements of your Podcast

#### **Evaluation**

Now that you've released your podcasts and are gaining an audience, give yourself the opportunity to measure and evaluate your success, thereby taking your podcast to the next level and expanding your audience.

# **Action Plan**

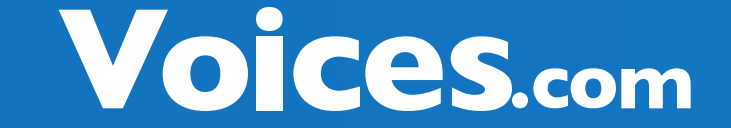